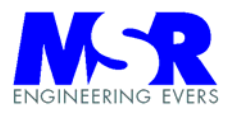

# **Positioniersteuerung LRM 2000 (EMP)**

# **Bedienungsanleitung**

**MSR Engineering** 

28359 Bremen

Inh. Dipl.-Ing. Heiko Evers Telefon (0421) 20 113 - 28 Wilhelm-Herbst-Str. 12 Telefax (0421) 20 113 - 828

#### **Hinweise**

MSR Engineering erklärt, dass dieses Produkt zum Zeitpunkt der Auslieferung frei von Herstellungs- und Materialfehlern sein sollte. Der Käufer muss innerhalb der Garantie, beginnend mit dem Datum der Auslieferung, Fehler in schriftlicher Form melden, wenn der Fehler nicht auf fehlerhafte Anwendung, unautorisierten Service oder fehlerhafte Installation zurückzuführen ist, und das Gerät nicht anderweitig beschädigt oder verändert wurde, wird MSR Engineering das Gerät oder Teile davon ersetzen.

Der Versand geht zu Lasten des Käufers inklusive aller Steuern, Gebühren, Zölle und sonstiger möglicher Ausfuhrabgaben.

MSR Engineering weist darauf hin, dass diese Publikation den aktuellen Stand repräsentiert, ohne irgendwelche Garantien oder Haftungen, weder implizit noch explizit. MSR Engineering behält sich vor, diese Publikation ohne Hinweis zu ändern.

MSR Engineering ist nicht haftbar für jedweden Folgeschaden, die aufgrund fehlerhafter Produkte oder Fehler in dieser Publikation hervorgerufen werden.

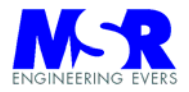

# **INHALTSVERZEICHNIS**

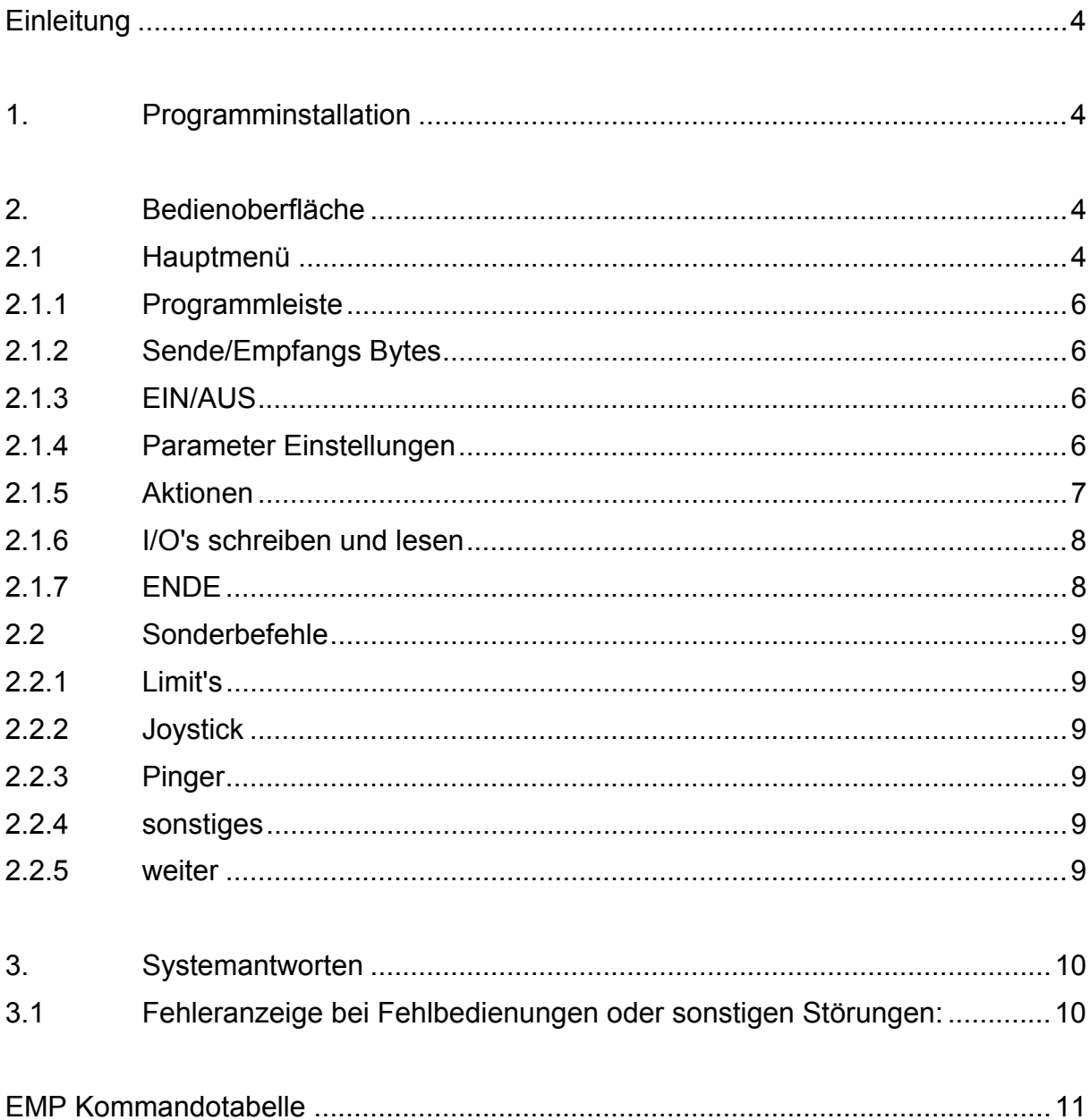

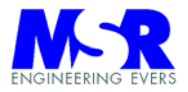

# **Einleitung**

Die Positioniersteuerung LRM2002 (EMP) ist mit dem Betriebssystem / Steuersoftware LRM2000EMP Vx.x ausgestattet. Das System ist modular erweiterbar und kann mit identischen Kartengruppen bestückt werden.

Die Datei "DateiMSR.ini" enthält alle wichtigen Einstellparameter für die Steuerung. Dies betrifft vor allem die Auswahl Ihres Com-Ports für die Serielle **Schnittstelle** 

# **1. Programminstallation**

Die Datei **"DateiMSR.ini"** muss im Verzeichnis der exe-Datei stehen. Die folgenden Anpassungen sind vorzunehmen:

Die Nummer des Com-Ports ist unter [MSR\_ComPort] einzutragen.

Die Funktion [MSR\_Simulator] wird nur im Erprobungsbetrieb benötigt, und ist im Betrieb auf den Wert "0" einzustellen.

# **2. Bedienoberfläche**

#### **2.1 Hauptmenü**

Das Programm öffnet mit der Darstellung der wichtigsten Einzelfunktionen des Easy Motion Protocol. Das Menü soll in erster Linie die Nutzung der Befehle verdeutlichen und ein Testtool darstellen. Eine effektive Anlagensteuerung ist damit nicht möglich. Hierzu stehen gesonderte Bedienoberflächen zur Verfügung, oder können nach Bedarf angefertigt werden.

Mit den folgenden Bedienoberflächen können die folgenden Aktionen von Hand durchgefahren werden:

Die jeweiligen Textfelder enthalten die gültigen Parameter, die bei der Kommandoübergabe übernommen werden. Die Aktionen werden durch die Tasten der Gruppe "Aktionen" ausgelöst. Alle Daten sind hexadezimale Werte.

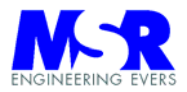

#### **Manueller Betrieb mit Easy Motion Protocol**

Alle Funktionen des **EPM** lassen sich durch Eingabe in das Eingabefenster realisieren. Die wichtigsten Funktionen sind durch Eingabeschalter bereits hinterlegt.

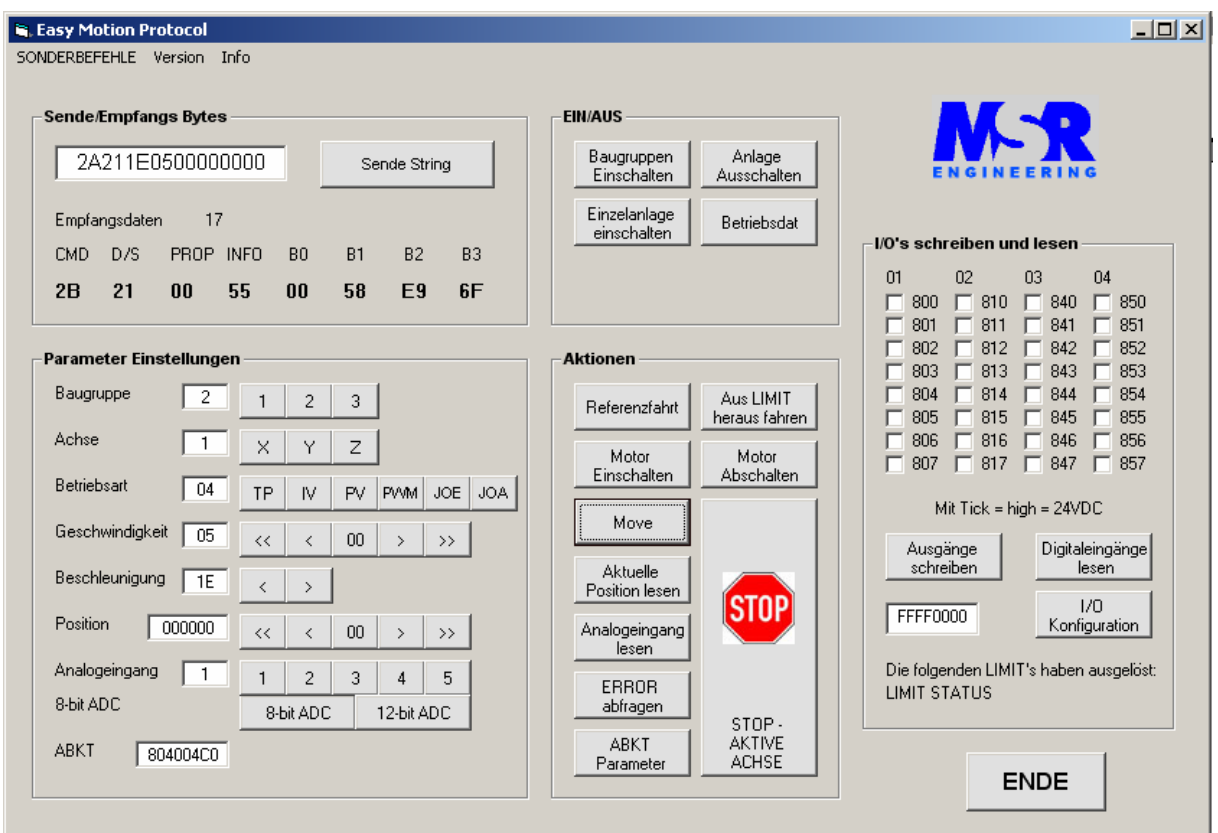

#### **Sonderbefehle**

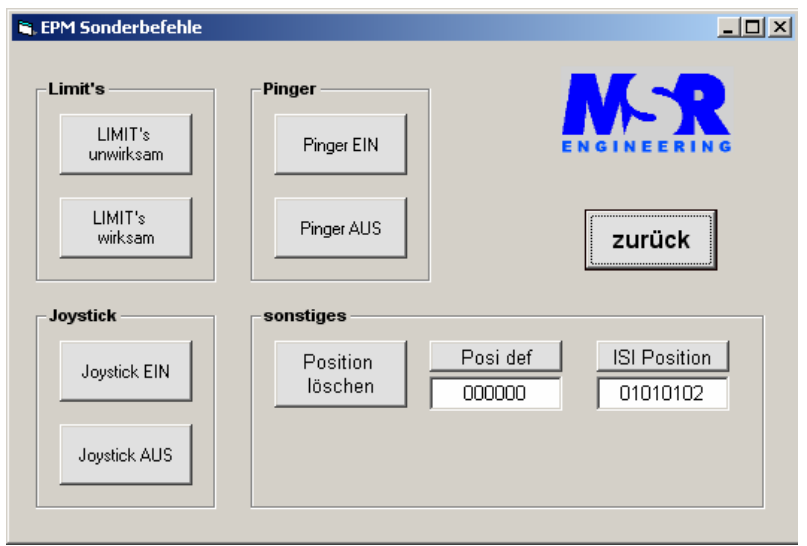

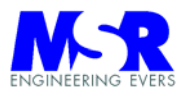

# **2.1.1 Programmleiste**

Die Programmleiste enthält die Funktionen: Sonderbefehle, Version und Info. Die Sonderbefehle sind unten beschrieben, bei der Version erscheint im Antwortstring des Systems die Softwareversion. Unter Info erhalten Sie die Daten des Herstellers einschließlich der Versionsnummer des Programms.

#### **2.1.2 Sende/Empfangs Bytes**

Das freie Feld enthält den Sendestring. Die Empfangsdaten werden unter Empfangsdaten Byteweise aufgeführt. Die Anzahl der Empfangenen Bytes erscheint ebenfalls.

### **2.1.3 EIN/AUS**

Die Baugruppen oder Einzelanlagen werden durch die Schalter Ein- oder Ausgeschaltet.

#### **2.1.4 Parameter Einstellungen**

Eine detaillierte Beschreibung der einzelnen Kommandos ist in dem Abschnitt der Kommandotabelle vorhanden.

Baugruppe: Anwahl der gültigen Baugruppe 1 bis 9, je nach Konfiguration

Achse gibt die gültige Antriebsachse X, Y, Z (1..3) an.

Betriebsarten:

- $TP \rightarrow T$ (rapezoidaler) Positionsbetrieb (position) Für den Positionsbetrieb ohne Restfehlerabweichung und Trapez Profil. **ACHTUNG!** bei blockierter Antriebswelle gibt die Steuerung auch ein Ready Signal. Die evtl. mögliche Positionsabweichung ist gesondert zu kontrollieren.
- IV  $\rightarrow$  I(ntegraler) Bahnbetrieb (velocity) Für lineare Bewegungen.
- $PV \rightarrow P$ (roportionaler) Bahnbetrieb (velocity) In dieser Betriebsart wird der Regler mit seinem Verstärkungsfaktor für die Kompensation der Regelabweichung genutzt.
- $PWM \rightarrow PWM$  Modus Der Ausgang des Reglers wird mit einem festen PWM-Signal gesteuert.
- JOE  $\rightarrow$  Joystick Einschalten bei Nutzung eines Joysticks.
- JOA  $\rightarrow$  Joystick Ausschalten Bei Nutzung eines Joysticks.

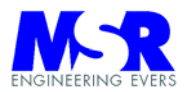

Geschwindigkeit: Mit den Tasten lassen sich die Geschwindigkeiten hoch und runter fahren. Die Mittentaste enthält die Geschwindigkeit \$00.

Im TP-Betrieb sind die Werte \$00 bis \$7F zugelassen.

Im IV-Betrieb sind die Werte \$80 ... \$FF \$00 \$01 …. \$7F für Linksund Rechtslauf zugelassen.

Im PV-Betrieb sind 2-Byte Daten zugelassen mit den Werten \$8000 … \$FFFF \$0000 \$0001 … \$07FF für Links- und Rechtslauf zugelassen.

Im PWM-Betrieb sind 1-Byte Daten zugelassen mit Werten von \$80 ... \$FF \$00 \$01 …. \$7F für Links- und Rechtslauf zugelassen.

Im Joystick Betrieb steuert die Auslenkung des Joysticks die Bewegungen.

Beschleunigung: Mit den Tasten lassen sich die Beschleunigungen als 2-Byte Daten programmieren.

Position: Die 6-Byte Daten stellen die Soll-Position in hexadezimalen Werten da.

Analogeingang: Die Analogeingänge lassen sich einzeln anwählen (mit Auswahl der ADC-Typs). Die 2-Achs Karte ist mit einem 8-bit ADC bestückt und die 3-Achs Karte mit einem 12-bit ADC

ADC: Anwahl des bestückten ADC's (8- oder 12- Bit, bzw. als Option 16-Bit)

ABKT: Regelparameter des Antriebs. Hierzu ist eine gesonderte Einstellung und Erprobung erforderlich um die Regelung zu optimieren.

#### **2.1.5 Aktionen**

Referenzfahrt: Es sind verschiedene Referenzfahrten möglich (siehe Kommandotabelle). Die Vmax. Verfahrgeschwindigkeit wird ebenfalls in dem Kommando spezifiziert.

Aus LIMIT herausfahren: Die Achse wird automatisch aus dem Limit herausgefahren mit einer spezifizierten Geschwindigkeit.

Motor einschalten: Einschalten des Motors in der jeweiligen Betriebsart

Motor abschalten: Abschalten des Motors.

Move: Einleiten des Bewegungsvorgangs in allen Betriebsarten. Die spezifizierten Geschwindigkeiten und Beschleunigungen werden übernommen.

Aktuelle Position lesen: Die aktuelle Position der angewählten Baugruppe und Antriebes wird ausgelesen.

Analogeingang lesen: Lesen des jeweiligen Analogeingangs

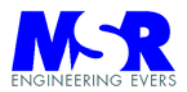

ERROR abfragen: Die letzte Fehlermeldung wird ausgegeben.

ABKT Parameter: Spezifizierung der Regelparameter A / B / K / T. Es ist für die Parameter ein Kompromiss zwischen den Forderungen nach Stabilität, Stationärer Genauigkeit, genügender Dämpfung und hinreichender Schnelligkeit zu erfüllen, und für jeden Anwendungsfall neu zu ermitteln. Die Parameter sind unter Belastung des Antriebes fachgerecht zu erproben Einstellhinweise sind in der "Bedienungsanleitung LRM 2000" im Internet vorhanden.

STOP: Die jeweils angewählte Baugruppe mit Antrieb wir gestoppt.

#### **2.1.6 I/O's schreiben und lesen**

Ausgänge schreiben: Alle I/O's werden entsprechend ihrer Markierung an die Ausgänge gelegt.

Digitaleingänge lesen: Alle Digitaleingänge werden gelesen.

I/O Konfiguration: Spezifizierung der I/O's nach Eingangs- oder Ausgangsfunktion. Eine hexadezimale 1 ordnet einen Eingang zu, eine 0 liefert einen Ausgang. Mit dem Taster wird die Konfiguration für alle Ports übertragen.

LIMIT Status: Der Zustand der LIMIT Eingänge wird bei "Digitaleingänge lesen" zusätzlich mit angezeigt.

# **2.1.7 ENDE**

Durch ENDE wird das Programm verlassen und alle Achsen stromlos geschaltet.

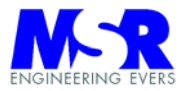

### **2.2 Sonderbefehle**

Die Sonderbefehle handelt es sich um Einstellungen zu den Limit's, Joystick, Pinger und sonstige Einstellungen.

#### **2.2.1 Limit's**

Mit den Schaltern können die Funktionen der Limit Schalter unwirksam oder wirksam geschaltet werden.

#### **2.2.2 Joystick**

Ein Joystick kann Zu- oder Abgeschaltet werden.

#### **2.2.3 Pinger**

Der Pinger bei der Positionierbetriebsart kann Zu- oder Abgeschaltet werden

#### **2.2.4 sonstiges**

Position löschen: Die aktuelle Position wird gelöscht und auf Null gesetzt. **ACHTUNG!** Bei Position löschen hat die Achse dann keinen Bezug mehr zum Referenzpunkt).

ISI Encoder: Einlesen der Absolutposition eines ISI Encoders.

Der Eingang und Ausgang des ISI Encoders wird spezifiziert durch die entsprechenden Angaben für die Port I/O's im Textfeld.

Die Vorgabe einer eigenen Ist-Position kann in einem Textfeld erfolgen. Nach ansprechen des Tasters wird diese Position übernommen. Der Antrieb muss danach erneut mit der Betriebsart initialisiert werden, bevor eine Bewegungsfunktion erfolgen kann.

#### **2.2.5 weiter**

.

Schließen des Fensters und Rückkehr zum aufgerufenen Programmteil.

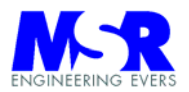

# **3. Systemantworten**

# **3.1 Fehleranzeige bei Fehlbedienungen oder sonstigen Störungen:**

Bei normaler Funktion gibt das System ein "success" zurück.

Bei Fahrbefehlen gibt das System solange ein "busy" zurück, bis die Endposition erreicht wurde. Dann wird ein "success" mit der Endposition zurückgegeben.

Alle Fehlermeldungen die vom System zurück gemeldet werden, erscheinen in einem Fenster, und müssen quittiert werden.

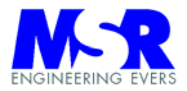

#### **EMP Kommandotabelle**

Das *Easy Motion Protocol* (EMP) definiert Nachrichten zur Ansteuerung von Motoren und zur Verarbeitung von analogen sowie digitalen I/O.

Jede Nachricht (EMPM) des EMP besteht aus einem Nachrichtenkopf mit einer Länge von 2 Bytes und einem Nachrichtenkörper mit der Länge von sechs Bytes. Bei serieller Übertragung wird jedes dieser acht Bytes durch zwei (ASCII) Zeichen (hexadezimal) dargestellt. Da jede EMPM mit einem EOF (0x2A) abgeschlossen wird ergibt sich eine Gesamtlänge von 17 Zeichen. Gültige Zeichen sind Ziffern von 0-9 und Grosbuchstaben von A-F.

Das erste Byte einer EMPM gibt die Art der Nachricht an. Gerade Zahlen sind Kommandos (EMPC), ungerade Zahlen sind Antworten (EMPR).

Bei der Definition der einzelnen Funktionen wird ein EMPC in der folgenden Tabelle in Kurzform dargestellt.

Funktionsübersicht:

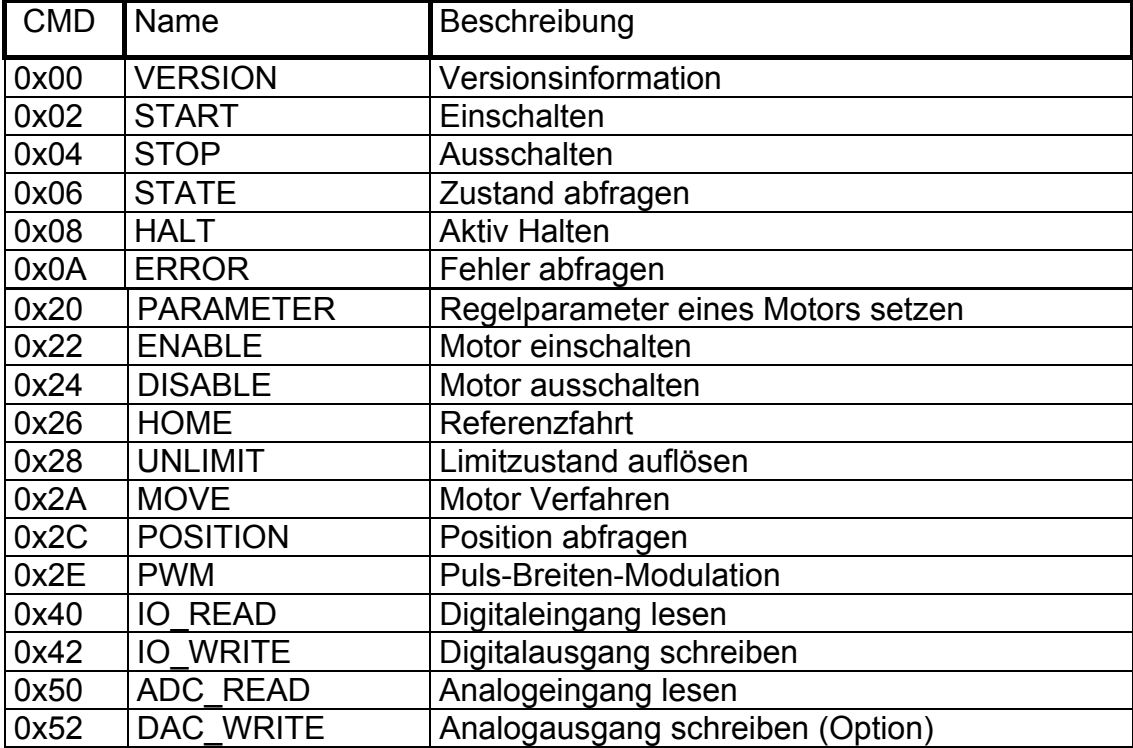

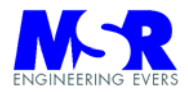

# *Easy Motion Protocol*

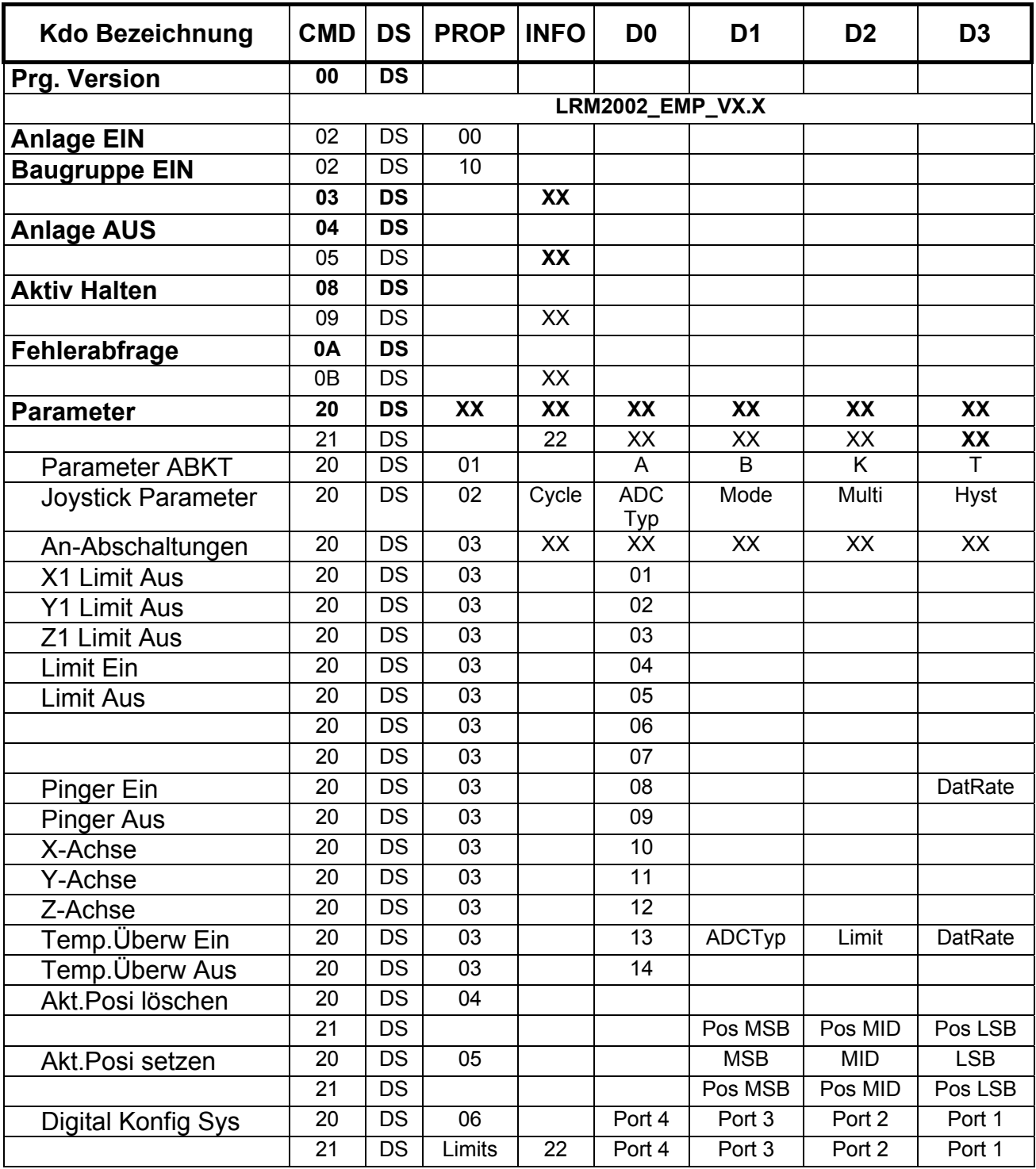

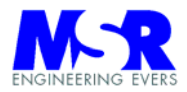

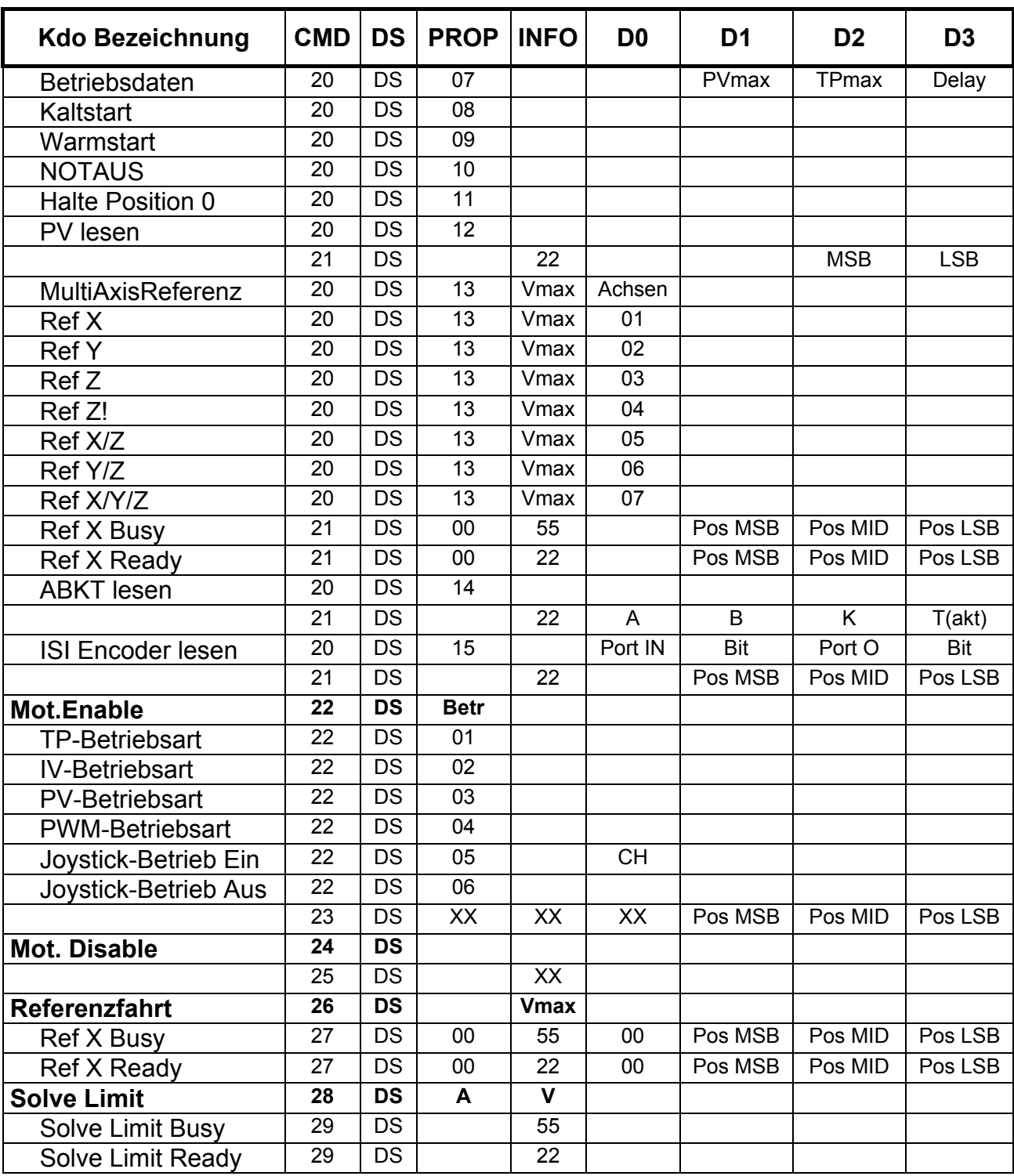

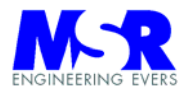

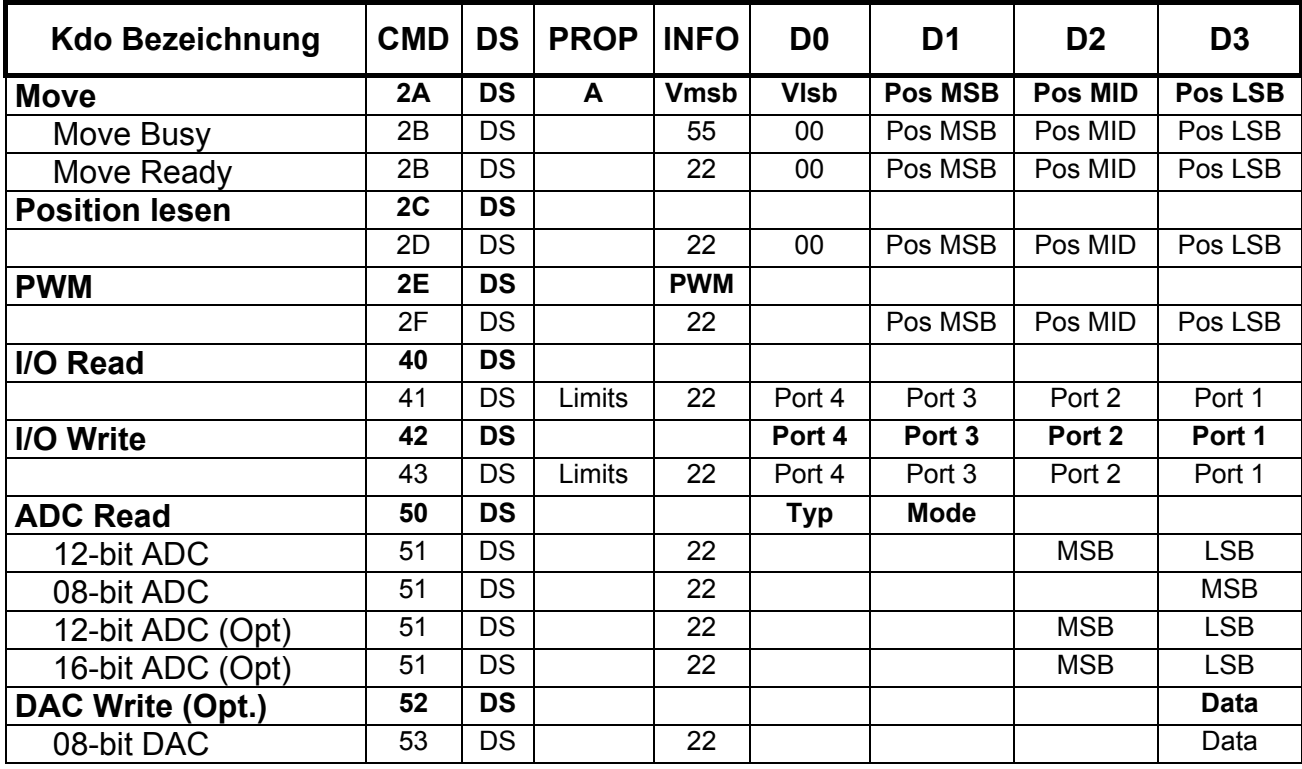

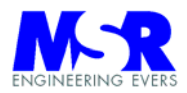

#### **'Erweiterungsbefehle EMP**

Public Const ParamABKT = "01" Public Const ParaJOYSTICK = "02" Public Const ANABSCHALTUNGEN = "03" Public Const AKT\_POSI\_LOESCH = "04" Public Const AKT\_POSI\_SET = "05" Public Const DIGITAL\_KONFIG = "06" Public Const BETRIEBSDATEN = "07" Public Const KALTSTART = "08" Public Const WARMSTART = "09" Public Const NOTAUS0 = "10" Public Const HALTE0 = "11" Public Const PVLESEN = "12" Public Const MULTIREF = "13" '------------------- REFERENZFAHRT / DS / 13 / \_ / D0 Public Const XAchse = "01" Public Const YAchse = "02" Public Const XYAchsen = "04" Public Const ZAchse = "03" Public Const XZAchsen = "05" Public Const YZAchsen = "06" Public Const XYZAchsen = "07" '======= PARAMETER / DS / 02 /\_/ D0 Public Const TPMode = "01" Public Const IVMode = "02" Public Const PVMode = "03" Public Const PWMMode = "04" Public Const JoyModeON = "05" Public Const JoyModeOFF = "06" '======= PARAMETER / DS / 03 / / DATA0 Public Const X1Limit = "01" Public Const Y1Limit = "02" Public Const Z1Limit = "03" Public Const LimitEIN = "04" Public Const LimitAUS = "05" Public Const ADC12Opt = "06" Public Const ADC16Opt = "07" Public Const PingerEIN = "08" Public Const PingerAUS = "09" 'Public Const XAchse = "10" 'Public Const YAchse = "11" 'Public Const ZAchse = "12" Public Const TempEIN = "13" Public Const TempAUS = "14" '---------------------------------------------

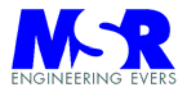

#### **Fehlermeldungen und Antworten des Systems:**

Public Const Success = "22" 'Erfolg Public Const Active = "55" 'System ist aktiv (positioniert)

Public Const Failure = "80" Tallgemeiner Fehler" Public Const Cmdnonvalid = "81" 'Ungültiges Zeichen" Public Const Cmdlength = "82" 'Kommando Zeichenlänge" Public Const Cmdunknown = "83" 'Kommando unbekannt" Public Const Cmdadrdest = "84" 'Falsche Adresse"

Public Const Cmdmotdisa = "A0" 'Motor wurde nicht aktiviert" Public Const Cmdnogroup = "A1" 'Baugruppe nicht definiert" Public Const Errmotorrun = "A2" 'Motor läuft / nicht im Stillstand" Public Const Errproperty = "A4" 'Property ungültig Public Const Errbetrart = "A5" 'Betriebsart ungültig" Public Const Erradc = "A6" 'ADC nicht angegeben" Public Const Errbaugr = "A7" Baugruppe ist abgeschaltet" Public Const Errnomotor = "A9" 'Motor nicht angegeben" Public Const Erradcmode = "AA" 'ADC Mode ungültig" Public Const Erradckanal = "AB" 'ADC Kanal ungültig"

Public Const Errmaxv = "B0" 'Max. V überschritten" Public Const Errtemplim = "B4" 'Temperaturlimit überschritten" Public Const Errlimit = "B5" 'Fehler Limit ausgelöst" Public Const Errlimit2 = "B6" 'Fehler beide Limits ausgelöst" Public Const Errvref = "B7" 
Fehler Vref unzulässig" Public Const ErrPortAdr = "BB"

Public Const ErrActive = "11" 'Systemfunktion abgebrochen"

Public Const Errnovelo = "A3" 'keine max. velocity im TP definiert"

Public Const Errmaxp = "B1" 
Yax. Positionierungsschritte überschritten" Public Const Errlimrichtg = "B2" 'Richtungsfehler da Limit angesprochen" Public Const Errmaxa = "B3" 'Beschleunigungswert überschritten" Public Const Errmotdreht = "B8" 'Fehler unzul. Operation bei drehender Achse" Public Const Errtpv0 = "B9" 'Fehler TP-Geschwindigkeit muss > \$00 Public Const Errtpv1 = "BA" 
'Fehler TP-Geschwindigkeit muss < \$7F<br>
Public Const ErrPortAdr = "BB" 
'Port Adresse falsch